## Help, I Forgot my MyEd password

## 1. Logging In

The MyEdBC website is https://www.myeducation.gov.bc.ca/aspen/logon.do

## You must use a laptop or desktop computer to initialize your Login account.

Note: • Most smartphones and some computers may have a server firewall or popup blockers that prevent access to the website.

Pop Ups should be enabled for some features of the site to work properly.

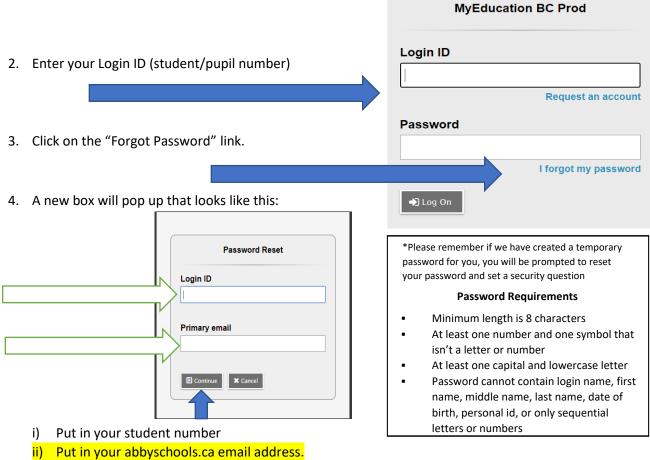

- - (a) Firstnamelastinitallast6digitsofPEN@abbyschools.ca \*First name is your usual first name
    - (b) Your abbyschools.ca is the ONLY email account that can be used with MyEd.
- iii) Click CONTINUE
- iv) You will receive a pop up window with a security questions you chose when you set up your account. You must answer with the same answer you supplied before.
- 5. Once logged on, you will be able to:
  - View, and print your report card
  - view your current reports
  - view basic demographic information